# Contents

| Welcome to Ontada Health                  | 2  |
|-------------------------------------------|----|
| Creating an account                       | 2  |
| Logging in                                | 7  |
| Resetting your password                   | 8  |
| For Me Page                               | 13 |
| To Do List                                | 14 |
| Health Records Page                       | 16 |
| Conditions                                | 17 |
| Results                                   | 17 |
| Medications                               | 18 |
| Clinical Notes                            | 19 |
| Devices                                   | 20 |
| Allergies                                 | 21 |
| Appointments Page                         | 21 |
| Scheduling a new appointment              | 23 |
| Messages Page                             | 26 |
| Viewing and replying to existing messages | 26 |
| Sending a new message                     | 27 |
| Care Team Page                            | 29 |
| My Account Page                           |    |
| Personal Information                      |    |
| Account Settings                          |    |
| Caregivers                                | 31 |
| Email Notifications                       | 34 |
|                                           |    |

# **Welcome to Ontada Health**

The Ontada Health patient portal allows you to keep track of your doctor visits, view test results, review past and current medications, review and schedule appointments, and send direct messages to your care team.

Registering for an Ontada Health account means no longer waiting for office hours or phone calls to have issues resolved and questions answered.

Access Ontada Health using a desktop machine, tablet, or mobile phone without having to download a separate app. Follow the instructions below to create your account and take advantage of all available features.

# **Creating an account**

You will receive an email to join Ontada Health. Click the **Set Up Account** button (callout 1) to get started.

Sontada HEALTH

# Secure and convenient access to your health information

Your care team uses the Ontada Health patient portal to securely share lab results, messages, and more.

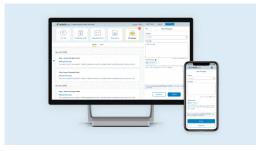

Please set up your account before this invitation expires on Saturday, May 13, 2023 at 8:52:09 PM Coordinated Universal Time.

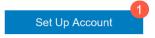

If you need help, please call Ontada Health's support team at 800-333-4444.

## Ontada Health<sup>SM</sup> – Patient User Guide

The first thing you'll be asked to do is create a password. Click **Set Up** (callout 2) to choose a password or click **Back to sign in** (callout 3) if you already created one.

ontada

| K                           | & ontada HEALTH                                                                        |                            |
|-----------------------------|----------------------------------------------------------------------------------------|----------------------------|
|                             | Set up security methods<br>(2) ashley.dopp@mckesson.com                                |                            |
|                             | Security methods help protect your account by ensuring only you have access.           |                            |
|                             | Set up required  Password  Choose a password for your account Used for access Set up   |                            |
|                             | Back to sign in                                                                        |                            |
|                             | lf you need further assistance, please contact Ontada Health support at 1-855-887-6788 |                            |
| Terms of Use and Patient Ag | reement Privacy Notice Do Not Sell My Information                                      | Contact Us: 1-855-887-6788 |
|                             | 3 McKesson Specialty Health Technology Products LLC. All Rights F                      |                            |

## Ontada Health<sup>sM</sup> – Patient User Guide

Follow the password requirements to create an 8-character password with a lowercase letter, an uppercase letter, a number, and a symbol.

Once you've met the password requirements, click the **Next** button (callout 4).

| At least 8 characters                                                |  |
|----------------------------------------------------------------------|--|
| A lowercase letter                                                   |  |
| An uppercase letter                                                  |  |
| A number                                                             |  |
| A symbol                                                             |  |
| <ul> <li>No parts of your email address</li> </ul>                   |  |
| <ul> <li>Does not include your first name</li> </ul>                 |  |
| <ul> <li>Does not include your last name</li> </ul>                  |  |
| Your password cannot be any of your last 5 passwords                 |  |
| Enter password                                                       |  |
| ••••••                                                               |  |
|                                                                      |  |
| Re-enter password                                                    |  |
|                                                                      |  |
| ••••••                                                               |  |
|                                                                      |  |
| 4                                                                    |  |
| Next                                                                 |  |
|                                                                      |  |
| Return to authenticator list                                         |  |
| Back to sign in                                                      |  |
|                                                                      |  |
| If you need further assistance, please contact Ontada Health support |  |
| at 1-855-887-6788                                                    |  |
|                                                                      |  |

On the next step, enter your **Date of Birth** (callout 5) and accept the Terms of Use, Patient Agreement, and Privacy Notice (callout 6). Each document can be opened and read by clicking on them. Click the **Next** button (callout 7) to continue.

| Conc Hem of MSH                                                                                         |  |
|----------------------------------------------------------------------------------------------------|--|
| Patient Name                                                                                            |  |
| Sandra Lee                                                                                              |  |
| Not Sandra Lee?<br>Contact Ontada Health Support (toll free) at 1-855-887-6788                          |  |
| Required Fields                                                                                         |  |
| Date of Birth •                                                                                         |  |
| 12/16/1975                                                                                              |  |
| I have read and agree to the <u>Terms of Use, Patient</u><br><u>Agreement</u> and <u>Privacy Notice</u> |  |
| NEXT                                                                                                    |  |
|                                                                                                    |  |
|                                                                                                    |  |

Upon clicking the button, you will see the Ontada Health welcome screen. Click **Get Started** (callout 9) to access the portal.

| WELCOME<br>Welcome to Ontada Health |  |
|-------------------------------------|--|
|                                     |  |

# Logging in

Anytime you wish to return to Ontada Health to access your personal health information, visit <u>https://www.ontadahealth.com/</u> to log in using your email address and password.

ontada

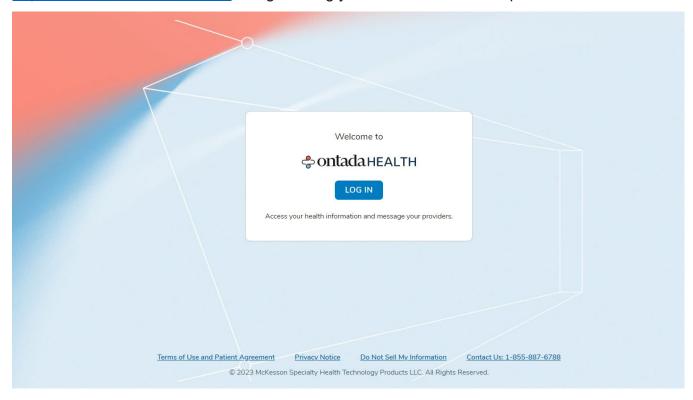

# **Resetting your password**

If at any time you forget your password, you can reset it through the login page. After clicking the Log In button, enter your email address and click **Next** (callout 1).

| & ontada HEALTH                                                                           |
|-------------------------------------------------------------------------------------------|
| Sign In<br>Email Address<br>ashley.dopp@mckesson.com                                      |
| If you need further assistance, please contact Ontada Health<br>support at 1-855-887-6788 |
|                                                                                           |

On the next page, click the Forgot Password link (callout 2).

| ****                                                                                   |  |
|----------------------------------------------------------------------------------------|--|
| Verify with your password                                                              |  |
| (ashley.dopp@mckesson.com                                                              |  |
| Password                                                                               |  |
| Verify                                                                                 |  |
| Eorgot password?<br>Back to sign in                                                    |  |
| If you need further assistance, please contact Ontada Health support at 1-855-887-6788 |  |
|                                                                                        |  |

Enter the email address you used to create your account (callout 3) and click the **Next** button (callout 4).

| < |                                                                                               |  |
|---|-----------------------------------------------------------------------------------------------|--|
|   | ⇔ontadaHEALTH                                                                                 |  |
|   | Reset your password<br>Email Address •<br>ashley.dopp@mckesson.com<br>NEXT<br>Back to sign in |  |
|   | If you need further assistance, please contact Ontada Health support at<br>1-855-887-6788     |  |

To confirm your identity, Ontada Health must send you an email with a verification code. Click the **Send Me an Email** button (callout 5) to receive your verification code.

| & ontada HEALTH                                                                             |  |
|---------------------------------------------------------------------------------------------|--|
|                                                                                             |  |
| Get a verification email                                                                    |  |
| ashley.dopp@mckesson.com                                                                    |  |
| Send a verification email to ashley.dopp@mckesson.com by<br>clicking on "Send me an email". |  |
| SEND ME AN EMAIL                                                                            |  |
| Back to sign in                                                                             |  |
| If you need further assistance, please contact Ontada Health support at 1-855-887-6788      |  |
|                                                                                             |  |

You will receive an email with a six-digit code. You have two options from here:

1. You may click the **Reset Password** button in the email (callout 6) and use the code to continue resetting your password.

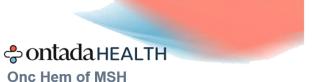

# You Asked to Reset Your Ontada Health Password

We received your password reset request. Please select the button below to create a new password:

Access Code: 229793

| A STATE AND A STATE AND A STAT |                 | apaintenante Education 1                                                                                                    | Annual Contraction                  |        |
|----------------------------------------------------------------------------------------------------|-----------------|----------------------------------------------------------------------------------------------------|-------------------------------------|--------|
| And and matching states and states and       |                 |                                                                                                    |                                     |        |
| Mail         Mail           Shareh ander         Shareh ander sonder sonder                                                                    | Mudical Records | niones), and we explore securities are successible and and and an explore security of the security of the secu | ut set.                             | ( TO ) |
| Arr SA 3522 Internet and R-Bank (AEEE) And Are and Arr Sa and Arr Sa Arr Sa Arr Arr Sa Arr Ar | Multice Records | www.coment.coment.coment.coment.com                                                                                                    | e7.64.                              |        |
| Holid Reads 2002                                                                                                    |                 |                                                                                                    | Property and Marcal & Character (1) |        |
|                                                                                                    | Medical Records | nioraeth, and off angleic completing arryon sami i                                                                                                    |                                     |        |

If you did not request to reset your password, you can ignore this email.

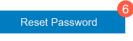

If you need help, please call Ontada Health's support team at 855-887-6788.

2. Or you may copy the verification code and return to the Ontada Health site and click **Enter Verification Code** (callout 7). On the next page, type or paste in the code and click the **Next** button (callout 8).

| & ontada HEALTH                                                                                                    |  |
|----------------------------------------------------------------------------------------------------|--|
|                                                                                                    |  |
| Verify with your email                                                                                              |  |
| ashley.dopp@mckesson.com                                                                                            |  |
| We sent you a verification email. Click the verification link in<br>your email to continue or enter the code below. |  |
| 7 Enter Verfication Code                                                                                            |  |
| Back to sign in                                                                                                    |  |
| If you need further assistance, please contact Ontada Health support at<br><u>1-855-887-6788</u>                    |  |

| & ontada HEALTH                                                                                                    |  |
|----------------------------------------------------------------------------------------------------|--|
|                                                                                                    |  |
| Verify with your email                                                                                              |  |
| ashley.dopp@mckesson.com                                                                                            |  |
| We sent you a verification email. Click the verification link in<br>your email to continue or enter the code below. |  |
| Verification code 229793 NEXT 8                                                                                     |  |
| Back to sign in                                                                                                    |  |
| If you need further assistance, please contact Ontada Health support at<br>1-855-887-6788                           |  |
|                                                                                                    |  |

Either option will route you to the page where you can reset your password. Follow the password requirements to create an 8-character password with a lowercase letter, an uppercase letter, a number, a number, and a symbol.

Once you've met the password requirements, click the **Reset Password** button (callout 9).

This will sign you into Ontada Health with your new password and take you to the For Me page.

| & ontada HEALTH                                                                                                    |  |
|----------------------------------------------------------------------------------------------------|--|
| ****                                                                                                    |  |
| Reset your password                                                                                                    |  |
| (2) ashley.dopp@mckesson.com                                                                                                    |  |
| Password requirements:                                                                                                    |  |
| <ul> <li>At least 8 characters</li> <li>A lowercase letter</li> <li>An uppercase letter</li> <li>A number</li> <li>A symbol</li> <li>No parts of your email address</li> <li>Does not include your first name</li> <li>Does not include your last name</li> <li>Your password cannot be any of your last 5 passwords</li> </ul> New password |  |
| Re-enter password                                                                                                    |  |
| Sign me out of all other devices.                                                                                                    |  |
| Reset Password                                                                                                    |  |
| Back to sign in                                                                                                    |  |
|                                                                                                    |  |

# For Me Page

The **For Me** page is your homepage. This is where you can see a quick overview of appointments, test results, messages, and more.

You can use this page to take action, such as requesting a new appointment, or use the menu (callout 1) or each separate icon across the top navigation (callouts 2-6) to view more details.

You can also send a message to your care team by clicking the **Send a Message** button (callout 7). This button will be visible throughout Ontada Health so that you may send a message at any time.

| 🗢 ontada HEALTH   Alpha Oncology                                                                                                    |                                                                                                    | ogout 🕞 |
|----------------------------------------------------------------------------------------------------|----------------------------------------------------------------------------------------------------|---------|
| 1<br>Percent and the second second seco | 3   4   5   6     image: conds   image: conds   image: conds   image: conds   image: conds                                                                                    |         |
| HELLO HEALTH                                                                                                    |                                                                                                    |         |
| Next Appointment                                                                                                    | To Do List Total 335                                                                                                    |         |
| No upcoming appointments                                                                                                    | OUTSTANDING COMPLETED                                                                                                    |         |
| VIEW ALL APPT >                                                                                                    | Tasks         Due By           1.         TxO Patient Pain and Fatigue Self Assessment V1.0         04/25/23           2.         TxO Review of Systems V1.0         04/25/23 |         |
|                                                                                                    | 3. TxO Patient Pain and Fatigue Self Assessment V1.0 04/25/23                                                                                                    |         |
|                                                                                                    | 4. TxO Patient Pain and Fatigue Self Assessment V1.0 04/25/23                                                                                                    |         |
| (In) New Results                                                                                                    | 5. NCCN - Regression V2.12 04/29/23                                                                                                    |         |
| Bone scan, total body 04/24/2023 SCAN                                                                                                    | 6. TxO Patient Pain and Fatigue Self Assessment V1.0 04/30/23                                                                                                    |         |
| Lab Other 04/24/2023 LAB                                                                                                    | 7. TxO Past Medical HX V1.0 04/30/23                                                                                                    |         |
|                                                                                                    | 8. TxO Patient Information V2.0 04/30/23                                                                                                    | SEND A  |
| Lab Other 04/20/2023 LAB                                                                                                    | 9. TxO Patient Information V2.0 04/30/23                                                                                                    | MESSAGE |

## To Do List

If your doctor requires you to take any actions regarding your care, those tasks will be listed under your **To Do List** (callout 1). To complete the task, click on the name of the task (callout 2).

| eontadaHEALTH   Onc Hem | of MSH                                           |                                                                 | Text Size: A A MY ACCOUNT SAMUEL HELP @ LOGOUT D |
|-------------------------|--------------------------------------------------|-----------------------------------------------------------------|--------------------------------------------------|
|                         | Menu For Me Health Records                       | Appointments                                                    | Care Team                                        |
|                         | Next Appointment In 4 days                       | j) To Do List                                                   | Total 9                                          |
|                         | May 09, 2023 (Tuesday) 7:00 PM<br>Onc Hem of MSH | OUTSTANDING COMPLET                                             | TED                                              |
|                         | San Francisco Oncology                           | Tasks                                                           | Due By                                           |
|                         | 123 Mission Street<br>San Francisco, CA 94105    | . Patient Health Questionnaire                                  | 05/13/23                                         |
|                         | Open in Google Maps [7]                          | 2. Patient Health Questionnaire                                 | 05/28/23                                         |
|                         | 3                                                | Patient Health Questionnaire                                    | 05/28/23                                         |
|                         | VIEW ALL APPT > III NEW APPOINTMENT              | NCCN Distress Thermometer 2                                     | 06/02/23                                         |
|                         |                                                  | 5. Patient Health Questionnaire<br>6. NCCN Distress Thermometer | 06/02/23<br>06/02/23                             |
|                         | 6                                                | NCCN Distress Thermometer     Patient Health Questionnaire      | 06/02/23                                         |
|                         | New Results 7                                    |                                                                 | 06/03/23                                         |
|                         | Total body scan                                  | 9. Patient Health Questionnaire                                 | 06/03/23                                         |
|                         | CBC 04/13/2023 LAB                               |                                                                 |                                                  |

This will open a new window where you must verify your identity. Enter your **Date of Birth** and click the **Next** button (callouts 3 and 4).

| Contada HEALTH                                                                    |
|-----------------------------------------------------------------------------------|
| Patient Name Samuel Adams                                                         |
| Not Samuel Adams?<br>Contact Ontada Health Support (toll free) at 1-855-887-6788. |
| Required Fields  Date of Birth  03/06/1967                                        |
| NEXT 4                                                                            |
|                                                                                   |
|                                                                                   |

On your **Assigned Forms** page, you will see a list of forms you must complete under the **Outstanding** page (callout 5). Any forms you already completed will appear under the **Completed** page (callout 6).

To complete a form, click on the **Start** button (callout 7).

| Assigned Forms                                                                                                    |                                                              |                                                                |                                                                      |                                 | Total S                                            | 9 |
|----------------------------------------------------------------------------------------------------|--------------------------------------------------------------|----------------------------------------------------------------|----------------------------------------------------------------------|---------------------------------|----------------------------------------------------|---|
| This information is being requested by your care team to create a ta<br>sent to your care team.                                                                                                    | ilored plan of care for you throughout your journey. All inf | ormatio                                                        | n provided w                                                         | ill be securel                  | ly and privately                                   |   |
| Instructions:<br>Please complete each form by the specified due date. Any unfinishe<br>receive an email at to access the completed form for your records.                                                                          | d forms may need to be completed during your next offic      | e visit. C                                                     | nce a form ha                                                        | as been com                     | pleted, you will                                   |   |
|                                                                                                    |                                                              |                                                                |                                                                      |                                 |                                                    |   |
| OUTSTANDING COMPLETED                                                                                                    |                                                              |                                                                |                                                                      |                                 |                                                    |   |
| • •                                                                                                    | D                                                            | ate Sent                                                       | Due By                                                               | Status                          | Actions                                            |   |
| OUTSTANDING COMPLETED                                                                                                    |                                                              | ate Sent<br>4/27/23                                            | Due By<br>05/13/23                                                   | Status                          | Actions                                            |   |
| OUTSTANDING COMPLETED                                                                                                    | C                                                            |                                                                |                                                                      |                                 |                                                    |   |
| OUTSTANDING COMPLETED Form 1. Patient Health Questionnaire                                                                                                    | c                                                            | 4/27/23                                                        | 05/13/23                                                             | NEW                             | START                                              |   |
| OUTSTANDING COMPLETED Form Patient Health Questionnaire Patient Health Questionnaire                                                                                                    | 0<br>0<br>0                                                  | 4/27/23<br>4/28/23                                             | 05/13/23                                                             | NEW                             | START                                              |   |
| OUTSTANDING COMPLETED Form Patient Health Questionnaire Patient Health Questionnaire Patient Health Questionnaire                                                                                                    | 0<br>0<br>0<br>0                                             | 4/27/23<br>4/28/23<br>4/28/23                                  | 05/13/23<br>05/28/23<br>05/28/23                                     | NEW<br>NEW                      | START<br>START<br>START                            |   |
| Form       1. Patient Health Questionnaire       2. Patient Health Questionnaire       3. Patient Health Questionnaire       4. NCCN Distress Thermometer                                                                          | 0<br>0<br>0<br>0<br>0<br>0                                   | 4/27/23<br>4/28/23<br>4/28/23<br>5/03/23                       | 05/13/23<br>05/28/23<br>05/28/23<br>06/02/23                         | NEW<br>NEW<br>NEW               | START<br>START<br>START<br>START                   |   |
| Form       1. Patient Health Questionnaire       2. Patient Health Questionnaire       3. Patient Health Questionnaire       4. NCCN Distress Thermometer       5. Patient Health Questionnaire                                    |                                                              | 4/27/23<br>4/28/23<br>4/28/23<br>5/03/23<br>5/03/23            | 05/13/23<br>05/28/23<br>05/28/23<br>06/02/23<br>06/02/23             | NEW<br>NEW<br>NEW<br>NEW        | START<br>START<br>START<br>START<br>START          |   |
| Form       1. Patient Health Questionnaire       2. Patient Health Questionnaire       3. Patient Health Questionnaire       4. NCCN Distress Thermometer       5. Patient Health Questionnaire       6. NCCN Distress Thermometer |                                                              | 4/27/23<br>4/28/23<br>4/28/23<br>5/03/23<br>5/03/23<br>5/03/23 | 05/13/23<br>05/28/23<br>05/28/23<br>06/02/23<br>06/02/23<br>06/02/23 | NEW<br>NEW<br>NEW<br>NEW<br>NEW | START<br>START<br>START<br>START<br>START<br>START |   |

Complete each page of the form then click the **Next** button (callout 8). To go back to your Assigned Forms page at any time, click the link in the top left corner of the page (callout 9).

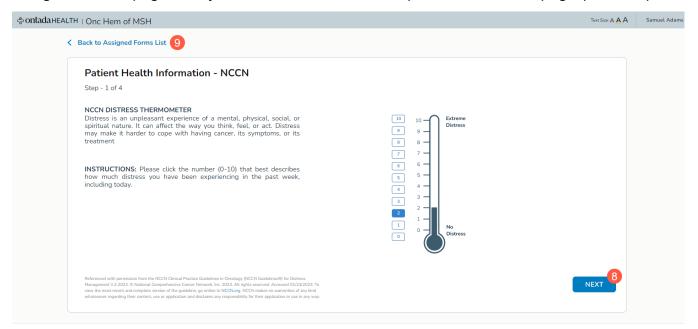

After you complete all pages in the form, you will be returned to your Assigned Forms page and see a success message at the top (callout 10).

| C Assigned Forms                                                                                                    | Tot                                                                                                    | at <b>8</b> |
|----------------------------------------------------------------------------------------------------|----------------------------------------------------------------------------------------------------|-------------|
| Vou have successfully submitted the 'NCCN Distress Thermometer' form                                                                                                    | >                                                                                                    | < 10        |
| This information is being requested by your care team to create a tailored plan of care for you throughout your journey. All information provid sent to your care team.                                                                                                    | led will be securely and privat                                                                                                    | ely         |
|                                                                                                    |                                                                                                    |             |
| Form Date Sent Due By                                                                                                    | y Status Action                                                                                                    | 5           |
| Form Date Sent Due By                                                                                                    |                                                                                                    |             |
| Form Date Sent Due By                                                                                                    | 3 NEW STAR                                                                                                    | т           |
| Form         Date Sent         Due By           1.         Patient Health Questionnaire         04/27/23         05/13/2                                                                                                    | 3 NEW STAR<br>3 NEW STAR                                                                                                    | T           |
| Form         Date Sett         Date Sett           1.         Patient Health Questionnaire         04/27/23         05/13/2           2.         Patient Health Questionnaire         04/28/3         05/28/2                                                                                                    | 3 NEW STAR<br>3 NEW STAR<br>3 NEW STAR                                                                                                    | T)<br>T)    |
| Form         Date Set         Due By           1         Patient Health Questionnaire         04/27/23         05/13/2           2         Patient Health Questionnaire         04/28/3         05/28/2           3         Patient Health Questionnaire         04/28/3         05/28/2                                                                                       | 3 NEW STAR<br>3 NEW STAR<br>3 NEW STAR<br>3 NEW STAR                                                                                            |             |
| Form         Date Set         Date Set           1         Patient Health Questionnaire         04/27/23         05/13/2           2         Patient Health Questionnaire         04/28/23         05/28/2           3         Patient Health Questionnaire         04/28/23         05/28/2           4         Patient Health Questionnaire         05/03/23         05/02/2 | 3     NEW     STAR       3     NEW     STAR       3     NEW     STAR       3     NEW     STAR       3     NEW     STAR       3     NEW     STAR |             |

# **Health Records Page**

Use this page to review your conditions, results, medications, clinical notes, devices, and allergies. Simply click on each page (callouts 1-6) to access each category.

| eontadaHEALTH   Onc Hen | n of MSH                                          | Text Size: A A | MY ACCOUNT | SANDRA | HELP 🕜 |  |
|-------------------------|---------------------------------------------------|----------------|------------|--------|--------|--|
|                         | Menu For Me<br>CONDITIONS RESULTS MEDICATIONS CLI | 4 5 6          | Care Team  |        |        |  |
|                         | <b>Conditions</b><br>Primary conditions           | PRINT / DO     | WNLOAD     |        |        |  |
|                         | Breast cancer, female                             |                | ~          |        |        |  |
|                         | Secondary conditions                              |                |            |        |        |  |
|                         | • Estrogen receptor negative status [ER-]         |                | ~          |        |        |  |
|                         |                                                   |                |            |        |        |  |

## Conditions

The Conditions page lists all your diagnoses. To see more details regarding each condition, click the caret icon to expand the area (callout 1).

You may also download and print this information for your records by clicking the **Print/Download** button (callout 2).

| 😓 ontadaHEALTH   Onc Hem of MSH                                                                                                    | Text Size A A MY ACCOUNT SANDRA HELP @ LOGOUT B |
|----------------------------------------------------------------------------------------------------|-------------------------------------------------|
| Menu For Me Health Records                                                                                                    | Appointments                                    |
| CONDITIONS RESULTS MEDICATIONS                                                                                                    | CLINICAL NOTES DEVICES ALLERGIES                |
| Conditions                                                                                                    | PRINT / DOWNLOAD                                |
| Primary conditions                                                                                                    |                                                 |
| Breast cancer, female         C50.011 - Malignant neoplasm of nipple and areola, right female breat         Stage: IV         Stage Date: 03/08/2023         Staging Type: Pathological staging         Location: Left breast lower-outer quadrant         Tumor Type: T1a         Node: N2a         Metastasis: CM1         ER Status: Negative         PR Status: Negative         HER-Zheu Status: Negative         BRCA2: Positive (germline mutation)         TRK gene: Positive (germline mutation)         TRK gene: Positive (germline mutation)         TMB (fumor mutational burden): TMB intermediate         MMR (Mismatch Repair): Proficient         RET gene mutation: Ordered: Result pending         MSI (Microsatellite Instability): Indeterminate         Menopausal Status: Premenopausal | st Diagnosed: 03/01/2023                        |
| Secondary conditions                                                                                                    |                                                 |
| Estrogen receptor negative status [ER-]                                                                                                    | ~                                               |

### Results

The Results page lists your current and past test results. To see details regarding each result, click the caret icon to expand the area (callout 1).

To see test results from a specific time, click the date range icon (callout 2). You may review results from the last 3 months, 3-6 months, 6-9 months, 9-12 months, or more than 12 months prior.

You may also download and print this information for your records by clicking the **Print/Download** button (callout 3).

| ⇔ontadaHEALTH   Onc Hem of MSH                                                                                                    | Text Size: A A MY ACCOUNT SANDRA HELP () LOGOUT B |
|----------------------------------------------------------------------------------------------------|---------------------------------------------------|
| Menu For Me Health Records                                                                                                    | Appointments                                      |
| CONDITIONS RESULTS MEDICATIONS                                                                                                    | CLINICAL NOTES DEVICES ALLERGIES                  |
| Results                                                                                                    | Showing: Last 3 months RINT / DOWNLOAD            |
| Apr 14, 2023                                                                                                    |                                                   |
| CBC LAB<br>Physician review: Not Reviewed<br>Interpretation: n/a<br>Source: Blood<br>Facility: n/a<br>Ordering Physician: Fillmore, Seth<br>Result Date: 04/14/2023 Lab Visit Date: 04/14/2023 | _1                                                |
| WBC                                                                                                    | 4500 (× 10^3/U)<br>4.5 10.5                       |
| RBC                                                                                                    | 4.7 × 10^6/JL                                     |
| RBC, corrected                                                                                                    | 4.5 × 10^6/UL                                     |
| HGB                                                                                                    | <b>12.3</b> g/dL                                  |
| PLT                                                                                                    | <b>300</b> × 10^3/JL                              |
| LY %                                                                                                    | <b>50</b> %                                       |
|                                                                                                    |                                                   |

### **Medications**

The Medications page lists all your active and inactive treatments, prescriptions, and immunizations. To see details regarding each item, click the caret icon to expand the area (callout 1).

Click **Active** or **Inactive** to toggle between current and past treatments and prescriptions (callout 2).

You may also download and print this information for your records by clicking the **Print/Download** button (callout 3).

## Ontada Health<sup>SM</sup> – Patient User Guide

| 😓 ontada HEALTH   Onc Hei | n of MSH                                                                                                    | Text Size A A A MY ACCOUNT SANDRA HELP @ LOGOUT [- |
|---------------------------|----------------------------------------------------------------------------------------------------|----------------------------------------------------|
|                           | Menu For Me Health Records                                                                                                    | ts Messages Care Team                              |
|                           | CONDITIONS RESULTS MEDICATIONS CLINICAL NOTES                                                                                                    | DEVICES ALLERGIES                                  |
|                           | Medications                                                                                                    | RINT / DOWNLOAD                                    |
|                           | Pembrolizumab (Q21D) + Abraxane (D1,8,15 Q28D) Q84D<br>Famotidine IV<br>Diphenhydramine IV<br>Epinephrine IM<br>Hydrocortisone IV<br>Methylprednisolone IV<br>Paclitaxel-Protein Bound IV<br>Pembrolizumab IV<br>Granisetron IV |                                                    |
|                           | Prescriptions Sertraline Oral                                                                                                    | Active Inactive                                    |
|                           | Immunizations                                                                                                    |                                                    |
|                           | No immunizations                                                                                                    |                                                    |
|                           |                                                                                                    |                                                    |

ontada

### **Clinical Notes**

The Clinical Notes page lists your current and past chart notes.

Click the date range icon to see notes from a specific time (callout 1). You may review results from the last 3 months, 3-6 months, 6-9 months, 9-12 months, or more than 12 months prior.

You may also download and print this information for your records by clicking the **Print/Download** button (callout 2).

To see details regarding each note, click the caret icon to expand the area (callout 3).

To see the note itself, click the **Preview Note** link (callout 4). This will download a copy of the file to your device as a PDF (callout 5) that you can open and save for your personal records.

## Ontada Health<sup>sM</sup> – Patient User Guide

| 😓 ontada HEALTH   Onc Her | m of MSH Text Size A A MY ACCOUNT                                                                                                    | SANDRA | HELP 🕜 |            |
|---------------------------|----------------------------------------------------------------------------------------------------|--------|--------|------------|
|                           | Image: Menu     Image: Menu     Imag |        |        |            |
|                           | CONDITIONS RESULTS MEDICATIONS CLINICAL NOTES DEVICES ALLERGIES                                                                                                    |        |        |            |
|                           | Clinical Notes Showing: Last 3 months PRINT / DOWNLOAD                                                                                                    |        |        |            |
|                           | Apr 12, 2023                                                                                                    |        |        |            |
|                           | Follow Up Note AD                                                                                                    |        |        |            |
|                           | Author: ZZDopp, Ashley Date of Service: 04/12/2023 Preview Note @ 4                                                                                                    |        |        |            |
|                           | Follow Up Note AD                                                                                                    |        |        |            |
|                           |                                                                                                    |        |        |            |
| Follow_Up_Note_Apdf       |                                                                                                    |        |        | Show all X |
|                           |                                                                                                    |        |        |            |
|                           | 1 / 1   - 100% +   🗄 🔊                                                                                                    |        | :      | ± a :      |
|                           |                                                                                                    |        |        |            |
|                           |                                                                                                    |        |        |            |
|                           | Ashley ZZDopp                                                                                                    |        |        |            |
|                           | Patient returning for follow up on 4/25/23. Review CBC and MRI results.                                                                                                    |        |        |            |
|                           |                                                                                                    |        |        |            |
|                           |                                                                                                    |        |        |            |
|                           | Breast cancer, female (Stage Date: 03/08/2023, Stage IV (Left breast lower-outer quadrant, T1a, pN1mi, cM1, ER Status: Negative)-<br>Pathological                                                                                                    |        |        |            |
|                           | Date of Dx:03/01/2023) and Estrogen receptor negative status [ER-](Date of Dx:04/12/2023)<br>Electronically signed by Ashley ZZDopp 04/14/2023 08:12 AM PDT                                                                                                    |        |        |            |
|                           |                                                                                                    |        |        |            |
|                           |                                                                                                    |        |        |            |

ontada

#### **Devices**

The Devices page lists all your medical devices. Click **Active** or **Inactive** to toggle between current and past devices (callout 1).

You may also download and print this information for your records by clicking the **Print/Download** button (callout 2).

| Ontada Health <sup>s</sup> " – P | ratient User Guide O                                            | IIIau |
|----------------------------------|-----------------------------------------------------------------|-------|
|                                  |                                                                 |       |
| ⇔ontadaHEALTH   Onc Hem of MSH   | Text Size: A A A MY ACCOUNT SANDRA HELP O LOGO                  | DUT 🕞 |
| Menu                             |                                                                 |       |
|                                  | CONDITIONS RESULTS MEDICATIONS CLINICAL NOTES DEVICES ALLERGIES |       |
| Device                           | es Active Inactive PRINT / DOWNLOAD                             |       |
| Magn                             | nifying spectacles                                              |       |
|                                  |                                                                 |       |

## Allergies

The Allergies page lists all your active and inactive allergies. To see details regarding each item, click the caret icon to expand the area (callout 1).

Click Active or Inactive to toggle between current and past allergies (callout 2).

You may also download and print this information for your records by clicking the **Print/Download** button (callout 3).

| entadaHEALTH   Onc Her | em of MSH Text Size: A A MY ACCOUNT S                                                                                                    | SANDRA HELP (2) |  |
|------------------------|----------------------------------------------------------------------------------------------------|-----------------|--|
|                        | Menu     Image: Constraint of the second second secon |                 |  |
|                        | CONDITIONS RESULTS MEDICATIONS CLINICAL NOTES DEVICES ALLERGIES                                                                                                    |                 |  |
|                        | Allergies                                                                                                    |                 |  |
|                        | Biaxin<br>Reaction: Nausea, Rash<br>Severity: Mild to moderate                                                                                                    |                 |  |

# **Appointments Page**

Use this page to review your upcoming appointments and schedule new ones.

Any new appointments or changes to your appointments will be denoted with a visual indicator so that you can keep your schedule up to date.

To see details for each appointment, click the caret icon to expand the area (callout 1).

From here you can cancel, reschedule, or create a calendar entry for the appointment (callouts 2-4). You will also see the time of your appointment, and which doctor you will be seeing (callout 5).

If there are any readings or tasks you must complete before your appointment, they will be listed in the **To Do List** (callout 6). This list reflects the same information on the For Me page.

Lastly, you can see the location of your appointment, the office's contact information, and even get directions to the office by clicking the **Open in Google Maps** link (callout 7).

To schedule a new appointment, click the **New Appointment** button at the top of the page (callout 8).

| 😓 ontada HEALTH   Onc Hem of MSH                                                                                                    | Text                                                                                                    | Size: A A A | MY ACCOUNT | SANDRA | HELP 🕜 | LOGOUT 🕞 |
|----------------------------------------------------------------------------------------------------|----------------------------------------------------------------------------------------------------|-------------|------------|--------|--------|----------|
| Menu For Me Health R                                                                                                    |                                                                                                    | c           | are Team   |        |        |          |
| UPCON                                                                                                    | IING PREVIOUS                                                                                               |             |            |        |        |          |
| Upcoming Appointments<br>NEW APPOINTMENT<br>April 25, 2023 (Tuesday)<br>East Bay Oncology   Onc Hem of MSH   1 Sec<br>REQUEST CANCEL REQUEST RESCHEDULE<br>11:30 AM | sion<br>ADD TO CALENDAR                                                                                     |             | <b>^</b> 1 |        |        |          |
| Fillmore,<br>Seth<br>To Do List<br>You are all set!<br>No items on your To Do list.                                                                                 | 6<br>Direction<br>Onc Hem of MSH - East Bay Oncology<br>2<br>Open in Google Maps D<br>Phone: (510) 902-3456 |             |            |        |        |          |
| East Bay Oncology    Onc Hem of MSH    1 See                                                                                                    | sion                                                                                                    |             | ~          |        |        |          |

## Scheduling a new appointment

- 1. Clicking the **New Appointment** button will initiate the process to schedule an appointment.
- 2. In the first step, choose which doctor you would like to see (callout 1) and then click the **Next** button).

| entada HEALTH   Onc He | em of MSH                                                         |                                        |                                   |                           | Text Size: A A MY ACCC | UNT SANDRA | HELP 🕑 | LOGOUT 🕞 |
|------------------------|-------------------------------------------------------------------|----------------------------------------|-----------------------------------|---------------------------|------------------------|------------|--------|----------|
|                        | Menu S For Me                                                     | Health Records                         | Appointments                      | Messages                  | Care Team              |            |        |          |
| Request a New Appo     | pintment                                                          |                                        |                                   |                           |                        |            |        |          |
|                        |                                                                   |                                        |                                   |                           |                        |            |        |          |
|                        | •                                                                 | •                                      |                                   |                           |                        |            |        |          |
|                        | Provider                                                          | Purpose                                | Preferred<br>Time                 | Additional<br>Information | Subm                   | t          |        |          |
|                        | Provider to have an appoin<br>Please select one individual you wo |                                        | th                                |                           |                        |            |        |          |
|                        | Select Provider • Seth Fillmore (Medical Oncology)                | <b>,</b>                               |                                   |                           |                        |            |        |          |
|                        |                                                                   |                                        |                                   |                           | CANCEL                 |            |        |          |
| If                     | f this is an emergency, <b>call 911.</b> If you require           | eurgent care, contact a member of your | care team. Messages are monitored | during office hours.      |                        |            |        |          |

3. Select a reason for the appointment using the **Select Purpose** drop-down (callout 2) and then click the **Next** button.

| <b>⇔ontada</b> HEALTH   Onc Hem of M | MSH                                                          |                                                       |                                    |                           | Text Size: A A | MY ACCOUNT | SANDRA | HELP |  |
|--------------------------------------|--------------------------------------------------------------|-------------------------------------------------------|------------------------------------|---------------------------|----------------|------------|--------|------|--|
| Menu                                 | u 🖉 For Me                                                   | Health Records                                        | Appointments                       | Messages                  | <b>S</b>       | Care Team  |        |      |  |
| Request a New Appointme              | ent                                                          |                                                       |                                    |                           |                |            |        |      |  |
|                                      |                                                              |                                                       |                                    |                           |                |            |        |      |  |
| e                                    | <b>9</b>                                                     | •                                                     | •                                  |                           |                |            |        |      |  |
| Prov                                 | vider                                                        | Purpose                                               | Preferred<br>Time                  | Additional<br>Information |                | Submit     |        |      |  |
|                                      | pose of the appointment<br>se select one option that explain | request • Required s your purpose for requesting this | appointment                        |                           |                |            |        |      |  |
|                                      | t Purpose •<br>low-Up                                        | 2                                                     |                                    |                           |                |            |        |      |  |
| ← BA                                 | BACK                                                         |                                                       |                                    | C                         | ANCEL          | NEXT       |        |      |  |
| If this is an e                      | n emergency, <b>call 911.</b> If you require u               | urgent care, contact a member of your ca              | are team. Messages are monitored d | uring office hours.       |                |            |        |      |  |

4. Choose your preferred time for the appointment. You may choose the **Next Available Date** (callout 3) or choose a date range (callout 4). For either option, you must also select a preferred time (callout 5). Click the **Next** button to continue.

| entadaHEALTH   Onc Hem of MSH                         |                                                                                           |                                       | Те                              |                         | SANDRA HELP (2) | LOGOUT 🕞 |
|-------------------------------------------------------|-------------------------------------------------------------------------------------------|---------------------------------------|---------------------------------|-------------------------|-----------------|----------|
| Menu 🖉                                                | For Me Health Rec                                                                         | cords                                 | Messages                        | Care Team               |                 |          |
| Request a New Appointment                             |                                                                                           |                                       |                                 |                         |                 |          |
| Provider                                              | Purpose                                                                                   | Preferred<br>Time                     | Additional                      | Submit                  |                 |          |
| schedule you in one of<br>3 • Next Available Da       | n the next available date. Please selec<br>the dates you provided.<br><b>te (Default)</b> | t a date range for each appointme     | nt if you have specific dates i | n mind. The clinic will |                 |          |
| 4 mm/dd/yyy<br>5 Select Time ●<br>✓ Morning<br>← BACK | mm/dd/yyyy 曲                                                                              |                                       | CAN                             | CEL                     |                 |          |
| If this is an emergency, call 911. If y               | ou require urgent care, contact a member of                                               | your care team. Messages are monitore | d during office hours.          |                         |                 |          |

5. At this time, you may choose to enter any additional information regarding your appointment in the **Reason** text box (callout 6). Click the **Next** button to continue.

| entadaHEALTH   Onc | Hem of MSH                                    |                                           |                                     |                           | Text Size: A A MY ACCOUNT        | SANDRA HELP 👔 |  |
|--------------------|-----------------------------------------------|-------------------------------------------|-------------------------------------|---------------------------|----------------------------------|---------------|--|
|                    | Menu For Me                                   | 승 Health Records                          | Appointments                        | Messages                  | Care Team                        |               |  |
| Request a New App  | pointment                                     |                                           |                                     |                           |                                  |               |  |
|                    |                                               |                                           |                                     |                           |                                  |               |  |
|                    | Ø                                             | <b>•</b>                                  | <b></b>                             | •                         |                                  |               |  |
|                    | Provider                                      | Purpose                                   | Preferred<br>Time                   | Additional<br>Information | Submit                           |               |  |
|                    | Reason • Required                             | •                                         |                                     |                           |                                  |               |  |
|                    | Discuss reaction to medication                | 6                                         |                                     |                           |                                  |               |  |
|                    |                                               |                                           |                                     | Ма                        | ximum 5,000 Characters (31/5000) |               |  |
|                    | ← ВАСК                                        |                                           |                                     | C,                        | ANCEL NEXT                       |               |  |
|                    | If this is an emergency, call 911. If you req | uire urgent care, contact a member of you | r care team. Messages are monitored | during office hours.      |                                  |               |  |

6. On the last step, review all the information entered for the appointment. If you need to make changes use the option to go **Back**. If everything looks correct, click the **Submit** button.

ontada

| ⇔ontadaHEALTH   Onc Hem of MSH                                                                                                    |           | P 🕑 LOGOUT 🕞 |
|----------------------------------------------------------------------------------------------------|-----------|--------------|
| E Menu S For Me Health Records                                                                                                    | Care Team |              |
| Request a New Appointment                                                                                                    |           |              |
| Provider Purpose Preferred Additional<br>Information Appointment Request Summary Please review your appointment request details Seth Fillmore Purpose: Follow-Up Next Available Date Morning | Submit    |              |
| Discuss reaction to medication.                                                                                                    |           |              |

7. Your appointment request will be shown on the Appointments page above your alreadyscheduled upcoming appointments (callout 9). Use the caret icon to view the details of your request (callout 10).

| entadaHEALTH   Onc He | em of MSH                                  |                       | Text Size: A A MY ACCOUR | NT SANDRA HELP () LOGOUT [- |
|-----------------------|--------------------------------------------|-----------------------|--------------------------|-----------------------------|
|                       | Menu For Me                                | Health Records        | Messages Care Team       |                             |
|                       |                                            | UPCOMING PREVIOUS     |                          |                             |
|                       | Upcoming Appointmen                        | nts                   |                          |                             |
|                       | Appointment Request successful             | lly sent              | ×                        |                             |
|                       | 9<br>New Appointm<br>Next Available   Morr | nent Requested        | 10<br>SEE MORE V         |                             |
|                       | April 25, 2023 (Tuesday)                   |                       |                          |                             |
|                       | East Bay Oncology   Onc He                 | em of MSH   1 Session | ~                        |                             |

# ontada

# **Messages Page**

Use this page to view and reply to existing messages and to send new messages.

## Viewing and replying to existing messages

Existing messages will be organized by date starting with the most recent message. Clicking the pin icon on a message (callout 1) will move it to the **Pinned** area (callout 2) so that it remains at the top regardless of the date. This makes it easier to locate going forward.

| Image: Service of the service of the ser | <b>⇔ontadaHEALTH</b>   Onc Hem of MSH |                                                                                                    | Text Size: A A MY ACCOUNT | SAMUEL HELP 🔞 | LOGOUT 🕞 |
|----------------------------------------------------------------------------------------------------|---------------------------------------|----------------------------------------------------------------------------------------------------|---------------------------|---------------|----------|
| Conversations 2 Pinned  May 03, 2023 (Wednesday)  Conversation with: Jori ZZMontgomery, Tech Account Manager, testcare, test  test working on it  Most Recent                                                                                                    |                                       |                                                                                                    |                           |               |          |
| <ul> <li>Pinned          May 03, 2023 (Wednesday)         Conversation with: Jori ZZMontgomery, Tech Account Manager, testcare, test rest         test         working on it         Most Recent         </li> </ul>                                                                                                    |                                       | CONVERSATIONS                                                                                                    |                           |               |          |
|                                                                                                    |                                       | Pinned  May 03, 2023 (Wednesday) Conversation with: Jori ZZMontgomery, Tech Account Manager, testcare, test test | • 1                       |               |          |
| Conversation with: Nitin Malik  testing testing                                                                                                    |                                       | April 28, 2023 (Friday)                                                                                          | 4                         |               | SEND A   |

To view a message, simply click on it. This will open a panel (callout 3) where you can view the message history, type a new message (callout 4), and/or add any attachments for your contact to review (callout 5).

| entadaHEALTH   Onc H | Hem of MSH                                              |              |                  |                           |                          | 3       | ze: A <mark>A</mark> A | MY ACCOUNT                                                 | SAMUEL            | HELP 🕜                | LOGOUT 🕞      |
|----------------------|---------------------------------------------------------|--------------|------------------|---------------------------|--------------------------|---------|------------------------|------------------------------------------------------------|-------------------|-----------------------|---------------|
|                      | Menu                                                    |              | O<br>For Me      | 다.<br>주<br>Health Records | ↓<br>↓ –<br>Appointments | Message |                        | Lab/<br>amuel<br>EST                                       | Scan Resu<br>test | ults<br>April 28 2023 | Close         |
|                      |                                                         |              |                  | CONVERSA                  | TIONS                    |         |                        |                                                            |                   |                       | ✓ Sent        |
|                      | Conversat<br>Pinned <b>1</b><br><sub>May</sub> 03, 2023 |              | sday)            |                           |                          | 4       |                        | -                                                          | ech May O         | 3 2023, 9:51          | • Required    |
|                      | Conversation<br><b>test</b><br>working on it            | with: Jori Z | ZMontgomery, Teo | :h Account Manager, te:   | stcare, test             | 5       |                        | FILES                                                      |                   |                       | 00 Characters |
|                      | Most Rece                                               |              | )                |                           |                          |         |                        | emergency, <b>call 91</b><br>your care team at<br>e hours. |                   |                       |               |

## Sending a new message

To send a new message, click the **Send a Message** icon on your Conversations page (callout 6).

| ⇔ontadaHEALTH   Onc Hem of MSH |                                                                                                    | Text Size: A A MY ACCOUNT SAMUEL HELP @ LOGOUT () |
|--------------------------------|----------------------------------------------------------------------------------------------------|---------------------------------------------------|
|                                | Menu     Image: Construction of the second second sec |                                                   |
|                                | CONVERSATIONS                                                                                                    |                                                   |
|                                | Conversations<br>Pinned  May 03, 2023 (Wednesday) Conversation with: Jori ZZMontgomery, Tech Account Manager, testcare, test test working on it                                                                                                    |                                                   |
|                                | Most Recent<br>April 28, 2023 (Friday)<br>Conversation with: Nitin Malik<br>testing<br>testing                                                                                                    | 6<br>SEND A<br>MESSAGE                            |

This will open a panel (callout 7) where you must select a provider to message (callout 8), choose a purpose for the message (callout 9), and type in a subject line (10).

Type your message into the **Message** box (callout 11) and, if needed, attach any files using the **Add Files** button (callout 12).

When you're ready to send the message click the **Send** button (callout 13).

| 令ontadaHEALTH   Onc Hem of MSH                                                                                                    |                                                                                                    |
|----------------------------------------------------------------------------------------------------|----------------------------------------------------------------------------------------------------|
| Menu     Image: Constraint of the second second secon | New Conversation Cancel Please provide all required information • Required Select Provider •                                                               |
| CONVERSATIONS                                                                                                    | 8     Edward Agura, MD (Family Practice, General Practi       Purpose       9       Medication Refills                                                     |
| Conversations<br>Pinned <b>3</b><br>May 03, 2023 (Wednesday)                                                                                                    | Subject •<br>10 Ibuprofen refill                                                                                                    |
| Conversation with: Jori ZZMontgomery, Tech Account Manager, testcare, test<br>test<br>working on it                                                                                                    | Message         • Required           Hello,         Would it be possible to obtain a refill for my lbuprofen?           Maximum 5,000 Characters (64/5000) |
| Most Recent<br>April 28, 2023 (Friday)                                                                                                    | 12 ● ADD FILES ● 13 ◆ SEND<br>If this is an emergency, call 911. If you require urgent care, contact, a                                                    |
| Conversation with: Nitin Malik                                                                                                    | member of your care team at (989) 898-9698. Messages are monitored during office hours.                                                                    |

After clicking Send, you will receive an automated success message stating that your message has been received (callout 14). A new entry will also be created on your conversations page beneath today's date (callout 15).

| ⇔ontadaHEALTH   Onc Hem of MSH                                                     | Text Size: A A A MY ACCOUNT SAMUEL HELP O LOGOUT D                                                                                                  |
|------------------------------------------------------------------------------------|----------------------------------------------------------------------------------------------------|
|                                                                                    | Medication Refills<br>Ibuprofen refill                                                                                                    |
| Menu For Me Health Records Appointments Messages                                   | Edward Agura, MD                                                                                                    |
|                                                                                    | Samuel May 05 2023, 8:56 AM                                                                                                    |
| CONVERSATIONS                                                                      | Hello, Would it be possible to obtain a refill for my<br>Ibuprofen?                                                                                 |
|                                                                                    | √ Sent                                                                                                    |
| Conversations                                                                      | Automated message May 05 2023, 8:56 AM     We have successfully received your message.                                                              |
| Pinned                                                                             | Your care team will contact you shortly.                                                                                                    |
| May 03, 2023 (Wednesday)                                                           |                                                                                                    |
| Committee at 1 17711 along a Table Annual Manager Andrea Andrea                    | Message   Required                                                                                                    |
| Conversation with: Jori ZZMontgomery, Tech Account Manager, testcare, test<br>test | Type something                                                                                                    |
| working on it                                                                      | Maximum 5.000 Characters                                                                                                    |
|                                                                                    | Maximum 5,000 Characters                                                                                                    |
| Most Recent                                                                        | ♦ ADD FILES ●                                                                                                    |
| <b>15</b> May <b>05, 2023</b> (Friday)                                             | If this is an emergency, <b>call 911</b> . If you require urgent care, contact a member of your care team at (989) 898-9898. Messages are monitored |
| Conversation with: Edward Agura, MD                                                | during office hours.                                                                                                    |

# **Care Team Page**

Use this page to review your preferred doctor's office location and the doctor(s) treating your condition(s).

If you need directions to the office, click the **Open in Google Maps** link (callout 1).

To schedule an appointment with someone from your care team, click the **New Appointment** button (callout 2). Follow the instructions above in the <u>Appointments</u> section.

| eontadaHEALTH   Onc Her | m of MSH                          |                                 |                          |              | Text Size |                    | SANDRA | HELP 🕜 |  |
|-------------------------|-----------------------------------|---------------------------------|--------------------------|--------------|-----------|--------------------|--------|--------|--|
|                         | Menu                              | O<br>For Me                     | 다<br>수<br>Health Records | Appointments | Messages  | Care Team          |        |        |  |
|                         | Primary Locat                     | Location<br>SH                  |                          |              |           |                    |        |        |  |
|                         | Care Team Seth Fillm Specialty: M | <b>10re</b><br>ledical Oncology |                          |              |           | 2<br>W APPOINTMENT |        |        |  |

# **My Account Page**

Use this page to review and maintain your personal and account information, including your login credentials and the ability to grant access to your health information to a caregiver.

#### **Personal Information**

View your personal and contact information that your doctor has on file. If any of this information requires an update, contact your doctor's office to inform them of the change.

| eontadaHEALTH   Onc Hem of                                           | fMSH                                            | Text Size: A A MY ACCOUNT SANDRA HELP ( LOGOUT D |
|----------------------------------------------------------------------|-------------------------------------------------|--------------------------------------------------|
|                                                                      | E Menu S For Me 😥 Health Records 💭 Appointments | Care Team                                        |
| My Account                                                           |                                                 |                                                  |
| Personal Information<br>View demographics and contact<br>information | Personal Information<br>Demographics            |                                                  |
| Account Settings<br>Manage Ontada Health account<br>settings         | Name<br>Sex at Birth                            | Lee, Sandra<br>Female                            |
| Caregivers<br>Manage caregivers that have access to                  | Date Of Birth<br>Race                           | 12/16/1975<br>WHITE                              |
| your account                                                         | Ethnicity<br>Language                           | NOT HISPANIC OR LATINO<br>English                |
| Email Notifications<br>Manage email notifications                    |                                                 | ungnan                                           |
|                                                                      | Contact Information                             |                                                  |
|                                                                      | Home Address                                    | 123 Main Street<br>Metuchen, NJ 08840            |

### **Account Settings**

View and edit your login credentials as needed, including updating your username/email address and password. Simply click the **Edit** link next to each item to make changes (callouts 1 and 2).

| ⇔ontadaHEALTH   Onc Hem o                                                                                                | f MSH                                                                        |                |          | Text Size: A A MY ACCOU | IT SANDRA HELP     |  |
|----------------------------------------------------------------------------------------------------|------------------------------------------------------------------------------|----------------|----------|-------------------------|--------------------|--|
|                                                                                                    | Tenu Sor Me                                                                  | Health Records | Messages | Care Team               |                    |  |
| My Account                                                                                                    |                                                                              |                |          |                         |                    |  |
| Personal Information<br>View demographics and contact<br>information<br>Account Settings<br>Manage Ontada Health account | Account Settings<br>Login Credentials<br>Usemame / Email Address<br>Password |                |          | ashle                   | .dopp@mckesson.com |  |
| settings<br>Caregivers<br>Manage caregivers that have access to<br>your account                                          | , usitu                                                                      |                |          |                         |                    |  |
| Email Notifications<br>Manage email notifications                                                                        |                                                                              |                |          |                         |                    |  |

### Caregivers

Invite and manage caregivers to Ontada Health so that they may review your health records, appointments, and messages. To begin:

1. Click the Add Caregiver button (callout 1).

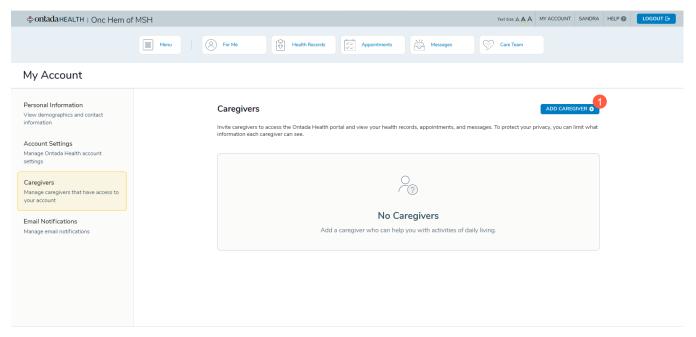

Enter your caregiver's first name, last name, mobile phone number, and email address. If your caregiver does not have a mobile phone number, click the box next to Caregiver doesn't have a mobile phone (callout 2). Then click the Next button (callout 3).

| ⇔ontadaHEALTH   Onc Hem of MSH                                       | H                                                                       | Text                                     | Size: A A MY ACCOUNT SANDRA HELP @ LOGOUT B |
|----------------------------------------------------------------------|-------------------------------------------------------------------------|------------------------------------------|---------------------------------------------|
|                                                                      | Menu Sor Me                                                             | Appointments                             | we Team                                     |
| My Account                                                           |                                                                         |                                          |                                             |
| Personal Information<br>View demographics and contact<br>information | Add Caregiver                                                           |                                          |                                             |
| Account Settings<br>Manage Ontada Health account<br>settings         | Contact<br>Caregiver's contact information                              | Access                                   | Submit                                      |
| Caregivers<br>Manage caregivers that have access to<br>your account  | First Name •                                                            | Last Name •                              | - requires                                  |
| Email Notifications<br>Manage email notifications                    | Mobile Phone Number • (908) 772-3232                                    | Email Address • ashley.dopp@mckesson.com |                                             |
|                                                                      | <ul> <li>Caregiver doesn't have a mobile phone</li> <li>EACK</li> </ul> |                                          | CANCEL NEXT 3                               |

On the next page, you can give your caregiver full access to your health information (callout 4) or grant access to specific areas (callout 5).

ontada

| eontada HEALTH   Onc Hem o                                                                                                    | f MSH |          |                                                                                                    |              |        |          | Text Size: A 🛓 A                                                       | MY ACCOUNT | SANDRA | HELP 🕜 |  |
|----------------------------------------------------------------------------------------------------|-------|----------|----------------------------------------------------------------------------------------------------|--------------|--------|----------|------------------------------------------------------------------------|------------|--------|--------|--|
|                                                                                                    | Menu  | S For Me | Health Records                                                                                                    | Appointments |        | Messages | Care Team                                                              |            |        |        |  |
| My Account                                                                                                    |       |          |                                                                                                    |              |        |          |                                                                        |            |        |        |  |
| Personal Information<br>View demographics and contact<br>information<br>Account Settings<br>Manage Ontada Health account<br>settings<br>Caregivers<br>Manage caregivers that have access to<br>your account<br>Email Notifications<br>Manage email notifications |       |          | iver<br>cess to your information<br>Full access<br>Give your caregiver full access to<br>information and act on your behi<br>induding your health records,<br>appointments, and messages<br>select | o view       | Access | C        | Choose Access<br>Select the information and ac<br>caregiver can access |            | Submit |        |  |

- 4. If you click the **Select** button under **Full Access**, click the **Next** button to continue to the last step.
- 5. If you click the **Select** button under **Choose Access**, you will be taken to a page where you can choose which areas your caregiver can access. Check the boxes underneath **Health Records**, **Appointments**, and/or **Messages** (callouts 6-8).
- 6. Once you've made your selections, click the **Next** button to continue (callout 9).

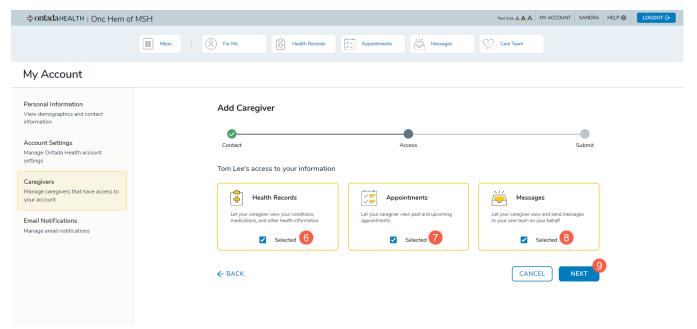

©2023 Ontada. All rights reserved.

 On the last page, review the information you entered to ensure its accuracy. If anything needs to be changed, use the **Back** arrow (callout 10). If everything looks correct, click the **Send Invitation** button (callout 11).

| ⇔ontadaHEALTH   Onc Hem of                                                                                                    | MSH                                                                                                    | Text Si                                                                             | ZE: A A MY ACCOUNT SANDRA HELP ( LOGOUT ) |
|----------------------------------------------------------------------------------------------------|----------------------------------------------------------------------------------------------------|-------------------------------------------------------------------------------------|-------------------------------------------|
|                                                                                                    | Health Records                                                                                                    | Appointments                                                                        | Team                                      |
| My Account                                                                                                    |                                                                                                    |                                                                                     |                                           |
| Personal Information<br>View demographics and contact<br>information<br>Account Settings<br>Manage Ontada Health account<br>settings<br>Caregivers<br>Manage caregivers that have access to<br>your account<br>Email Notifications<br>Manage email notifications | Add Caregiver<br>Contact<br>Tom Lee<br>Email Address<br>ashley.dopp@mckesson.com<br>Mobile Phone Number<br>(908) 772-3232<br>Invitation will expire after 30 days - you can reserve | Access Access Full access add the invitation any time from the caregiver page CANCE | Submit                                    |

- 8. You will be returned to the Caregiver page where you will see a success message (callout 12).
- 9. Your caregiver will be sent an email invitation, like the one you received, to create their Ontada Health account.
- 10. You may edit the caregiver's information and access using the **Edit** button under their name (callout 13).
- 11. If you checked that your caregiver **does not** have a mobile phone in step 2, click the **Access Code** button (callout 14). You must share this access code with your caregiver so they may complete the registration process when creating their own account.
- 12. To grant another caregiver access to your health information, click the **Add Caregiver** button (callout 15) and follow the process again.

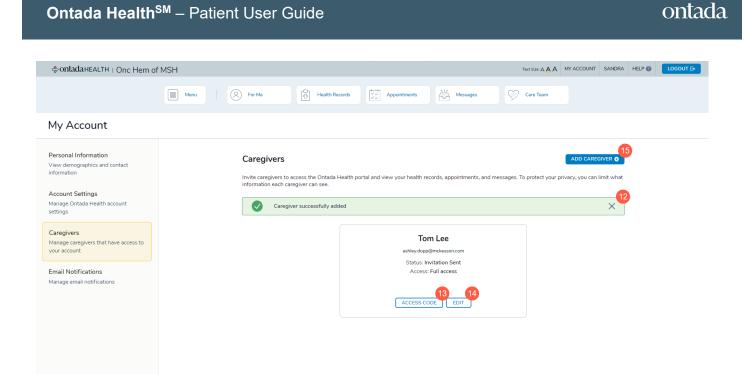

### **Email Notifications**

Use this page to manage your email preferences. You're in control of what information Ontada Health sends to your email address.

Click the **Enable Email Notifications** toggle (callout 1) to turn on or off **all** email notifications from Ontada Health.

With this notification turned on, you can then choose which emails to receive by setting the toggles on or off under each category (see callout 2 for an example).

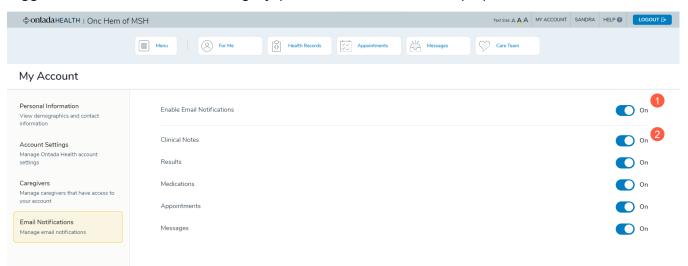